【Lesson1】入力されているデータを使い、以下の項目を復習してください。 クラス別\_イベント参加人数

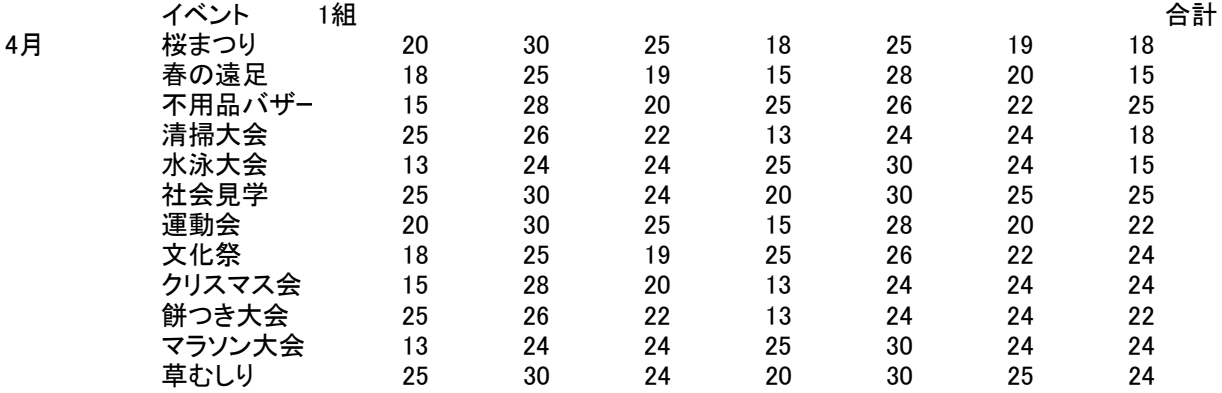

合計

## 復習項目

オートフィル機能(コピー機能) ---P205

SUM関数---P207

■ 罫線(格子線) ---P210

【Lesson2】入力されているデータを使い、以下の項目を復習してください。

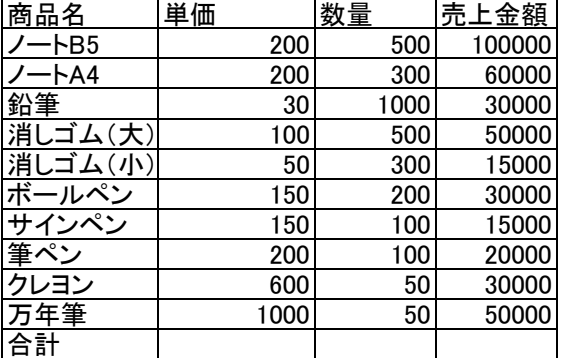

## 復習項目

SUM関数---P207 書式設定---P208~209

【Lesson3】以下の指示通り、ファイルを保存しなさい。 保存場所:デスクトップ ファイル名:excel学籍番号(例:excel311000 注意:ファイル名は必ず半角で入力)

【Lesson4】保存が終了したら、Excelを閉じます。